# WAPEX

## **New Apexetrade Mobile App**

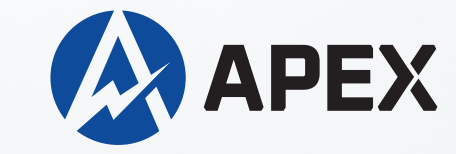

### **Steps to install the latest Apexetrade Mobile App**

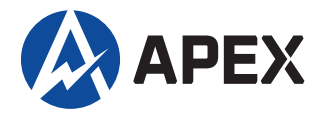

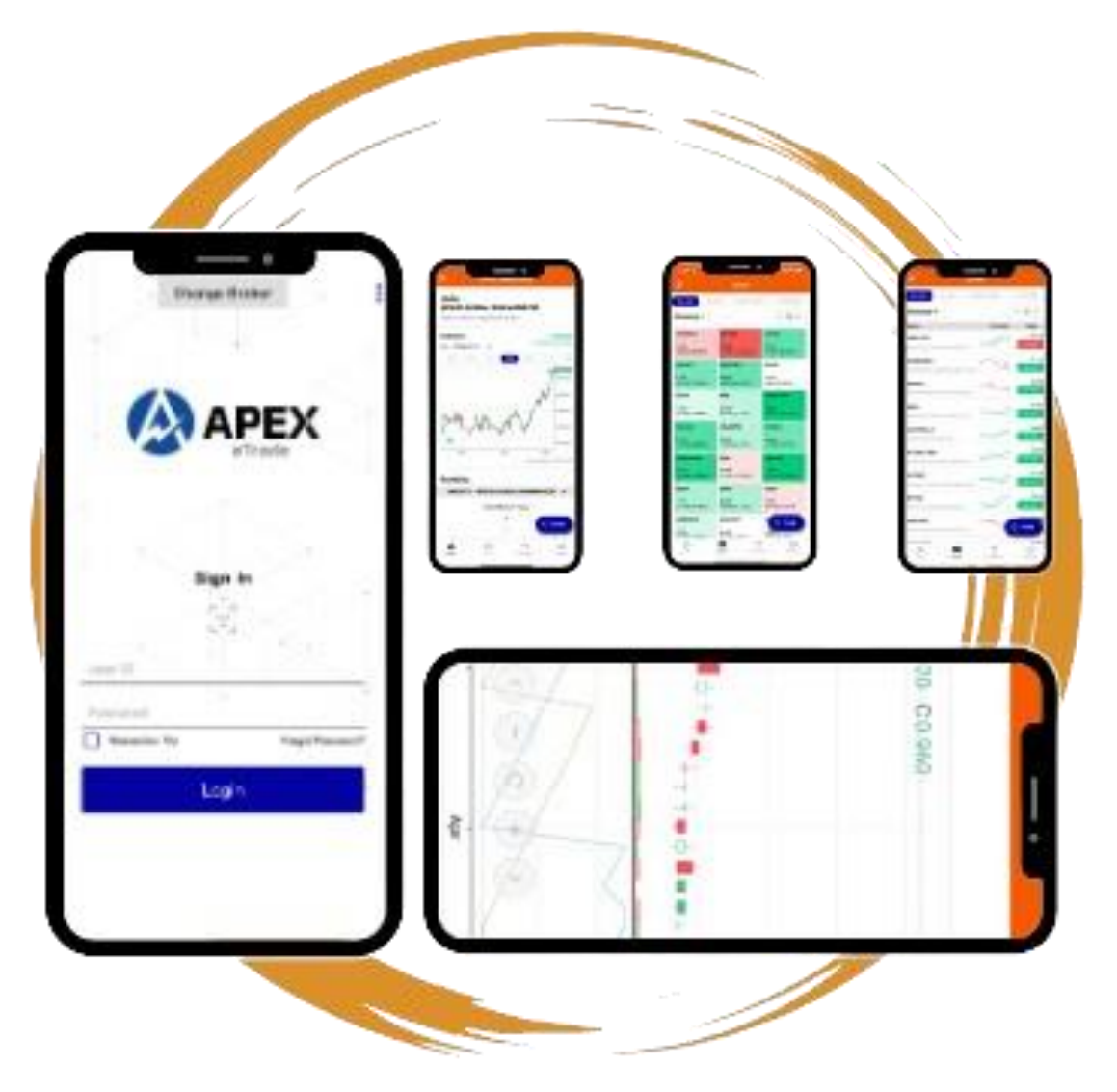

**Seize the Markets on the go with our mobile application**  Easily manage your account Convenient Saves your time

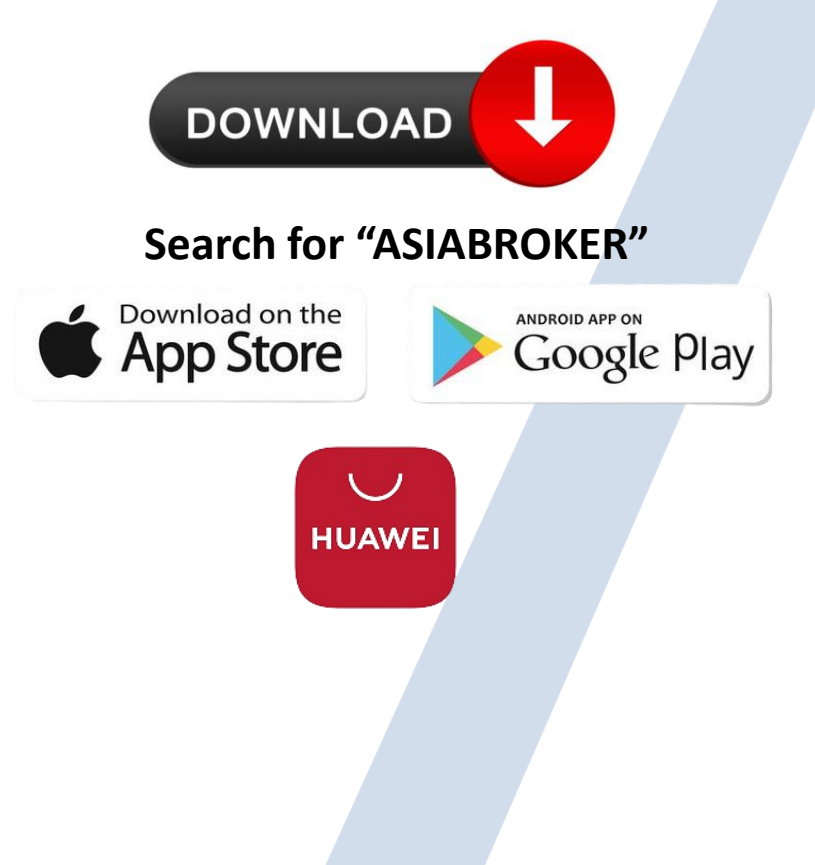

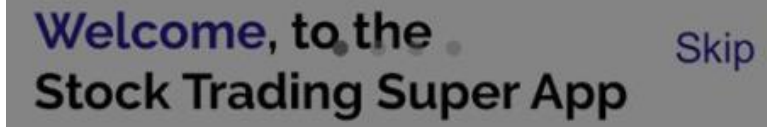

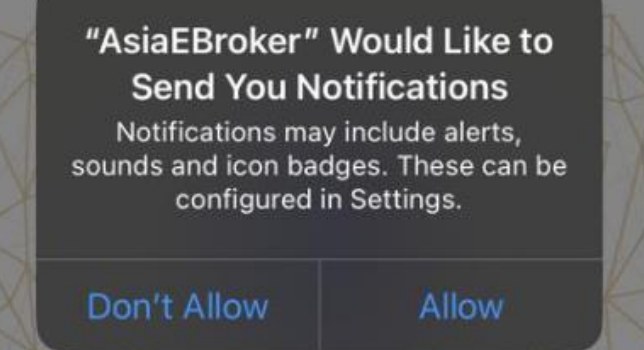

#### Once installed: 1) Open the apps 2) Allow for notifications

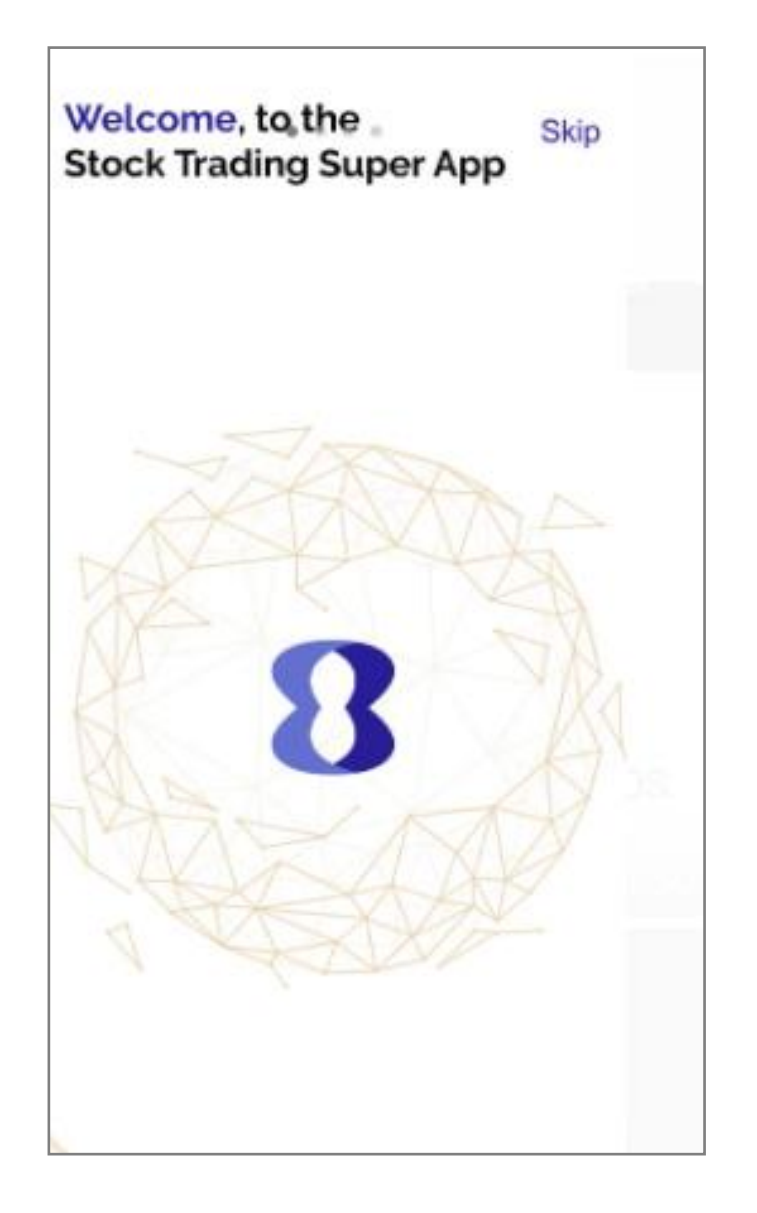

### 1) You can either swipe to the left or skip

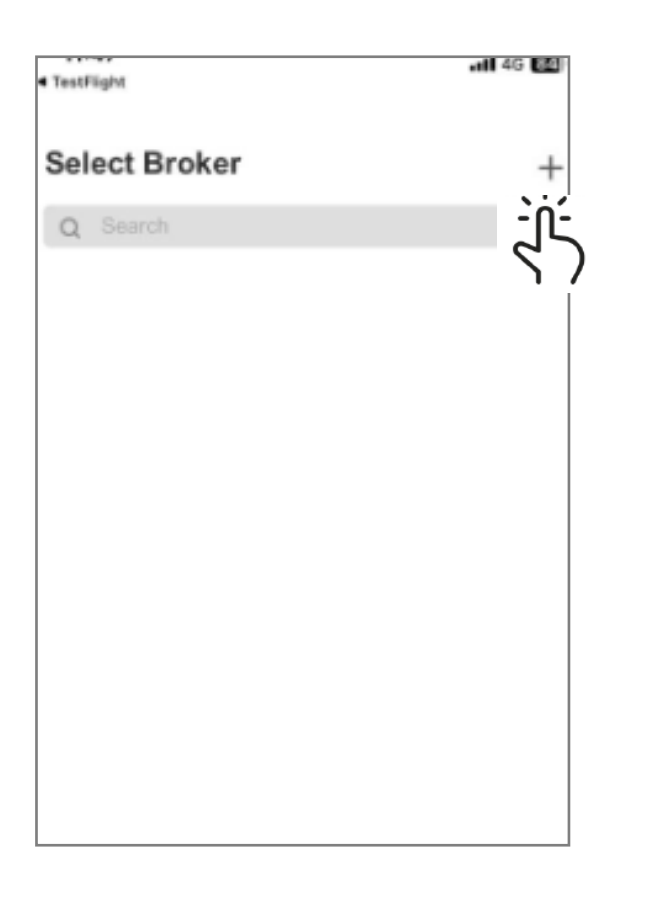

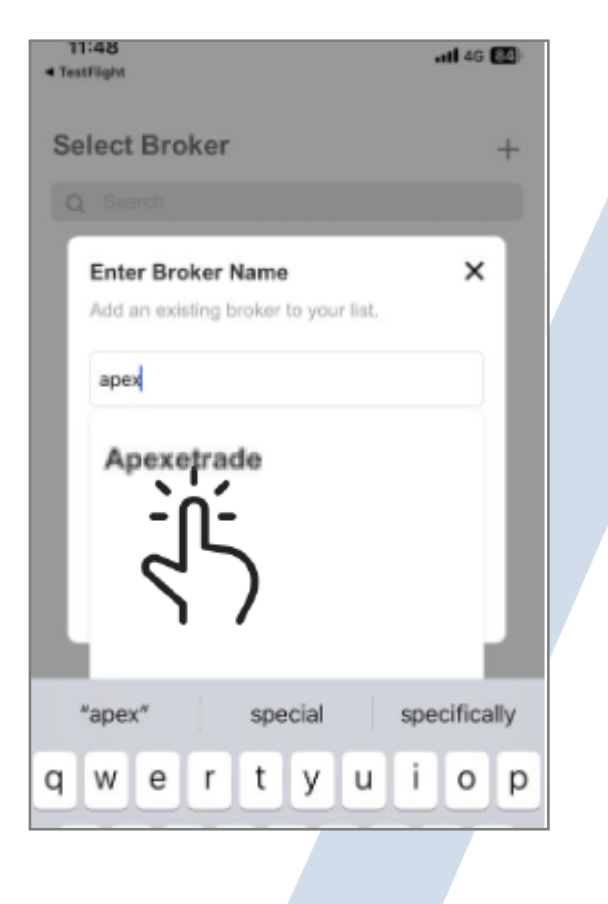

1) Click the "+" symbol. 2) Type Apexetrade and select.

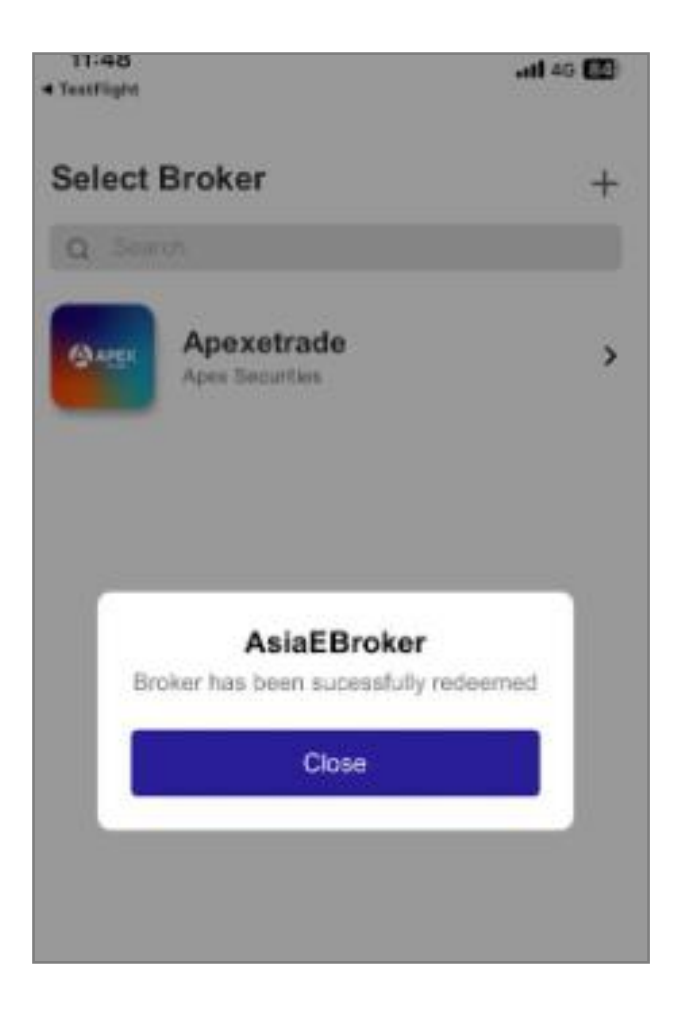

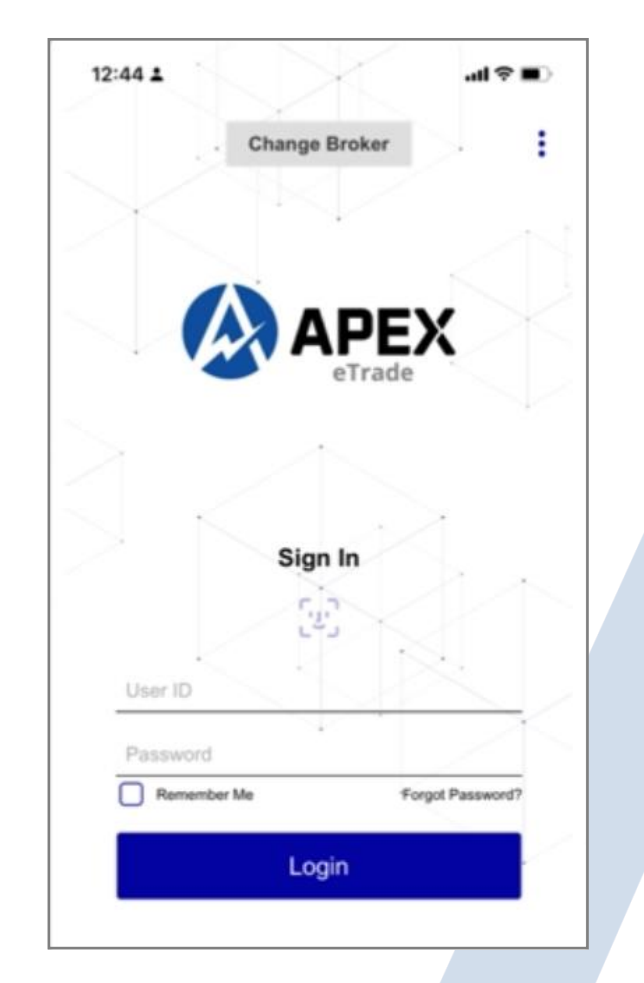

1) Click "close". 2) Login with username & password as usual

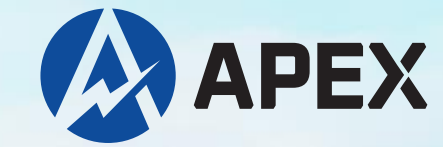

### **Thank You!**

#### **Apex Securities Berhad 197901003400 (47680-X)**

Level 5, Menara UAC, No. 12, Jalan PJU 7/5, Mutiara Damansara, 47800 Petaling Jaya, Selangor **1998** apexetrade@apexsecurities.com.my apexetrade@apexsecurities.com.my www.apexetrade.com

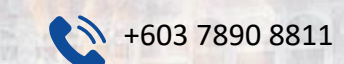

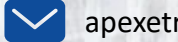

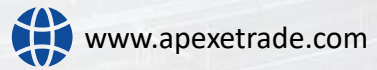